学校编号: 10384

学 号: 200224036

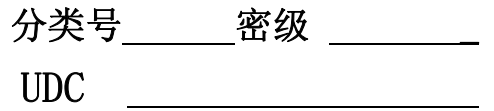

# 学 位 论 文

# 基于 LabVIEW 的物理实验仪器的开发

**Development of Physical Laboratory System** 

**based on LabVIEW** 

## 郑 诗 樵

指导老师姓名:黄 文 达 教授 申请学位级别:硕 士 专业名称:无线电物理 论文提交日期:2005 年 5 月 论文答辩日期:2005 年 6 月 学位授予单位: 厦 门 大 学 学位授予日期:2005 年 月 基于 LabVIEW 的物理实验仪器的开发<br>
Development of Physical Laboratory System<br>
based on LabVIEW<br>
# 持<br>
# 导老师姓名: 黄 文 达<br>
# 持<br>
# 李位级别: 硕<br>
+ 李位校元: 黄 文<br>
+ 李位校元: 黄 文<br>
# 李位校子早期: 2005 年 6 月<br>
- 学位校予日期: 2005 年 月<br>
- 学位校予日期: 2005 年 月<br>
- 学位校予日期: 20

答辩委员会主席:

评 阅 人:

2005 年 5 月

## 厦门大学学位论文原创性声明

兹呈交的学位论文,是本人在导师指导下独立完成的研 究成果。本人在论文写作中参考的其他个人或集体的研究成 果,均在文中以明确方式标明。本人依法享有和承担由此论 文而产生的权利和责任。 厦门大学博硕士论文摘要库

声明人(签名):

年 月 日

#### 摘 要

在电子测量和自动控制领域,虚拟仪器技术的发展方兴未艾。虚拟仪器 是现代计算机技术、测控技术和其他技术结合的产物。它充分利用计算机软 件技术对功能硬件电路的控制来实现仪器功能,是软、硬件的组合。本文主 要研究了虚拟仪器技术在物理实验仪器开发中的应用。

图形化编程软件 LabVIEW 是虚拟仪器设计的集成开发环境之一,提供虚 拟仪器技术的最新解决方案。它为实验仪器的计算机化和网络化提供了强大 的技术支持,同时其丰富的数据处理算法库也为科学研究提供了一个便捷的 途径。笔者利用 LabVIEW 软件的虚拟仪器开发技术结合一些软硬件知识设计 开发了基于 LabVIEW 的远程γ能谱采集仪和弦音实验仪,实现了实验仪器的 计算机化和网络化。 厦门大学博硕士论文摘要库

 基于 LabVIEW 的物理实验仪器开发的关键技术在于软件与物理设备以 及服务器与客户机之间的通信。本文就解决该课题主要做以下几个方面介 绍:

第一章: 介绍了虚拟仪器的基本概念,阐述本文的工作和意义。

第二章: 介绍了利用 LabVIEW 软件开发虚拟仪器的基本方法以及相关 开发技术。

第三章: 介绍远程γ能谱采集仪的设计,对硬件电路、VxD 驱动程序与 LabVIEW 应用程序三者之间的通信以及 DataSocket 网络通信编程技术进行 讨论。

第四章: 介绍计算机化弦音实验仪的设计,对系统的硬件设计、USB 总线通信、WDM 驱动程序编写及其与 LabVIEW 的通信作了详细讨论。

最后是全文的总结。

关键词: 虚拟仪器;远程控制; 数据采集

I

#### **Abstract**

In the field of electronic measurement and automatic control, development of virtual instrument technology is in the ascendant.Virtual instrument is developed under the support of computer technology, measuring technique,etc. it works by using software to control circuits. It is just a product of the combination of software and hardware. This article focus on the application of virtual instrument technology in developing physical instrument.

LabVIEW is one of the softs designing virtual instrument. It provide the latest scheme of virtual instrument technology. And it has strong technical support in developing instruments based on computer and network techniques. It is also a good tool in science reseach for its rich algorithm library functions. We have developed a remote γ-ray spectrum analyzer and SONOMETER based on virtual instrument technology and succeeded in designing the computer and network-based instrument. works by using software to control circuits. It is just a product of the<br>combination of software and hardware. This article focus on the application of<br>virtual instrument technology in developing physical instrument.<br>LabVI

The key technology of virtual instrument based on LabVIEW is communication between the server and the client soft and communication between software and hardware. It will be discussed in this paper from several sides. The thesis has four chapters.

Chapter 1 is about the conception of virtual instrument. The outline of this article is also discussed.

Chapter 2 is concerned about the elementary method and technique in developing virtual instrument under LabVIEW.

Chapter 3 introduces the development of the remote γ-ray spectrum analyzer. And communication of circuit, VxD driver and application is discussed. Communication of the server and client applications using DataSocket

technique is also talked.

Chapter 4 focuses on system design of SONOMETER. Circuit design, USB protocol, WDM driver programming technology and development of application is particular discussed.

At last the conclusion of this article is given.

**Key words:** Virtual instrument; Remote control; Data acquisition Key words: Virtual instrument; Remote control; Data acquisition 目 录

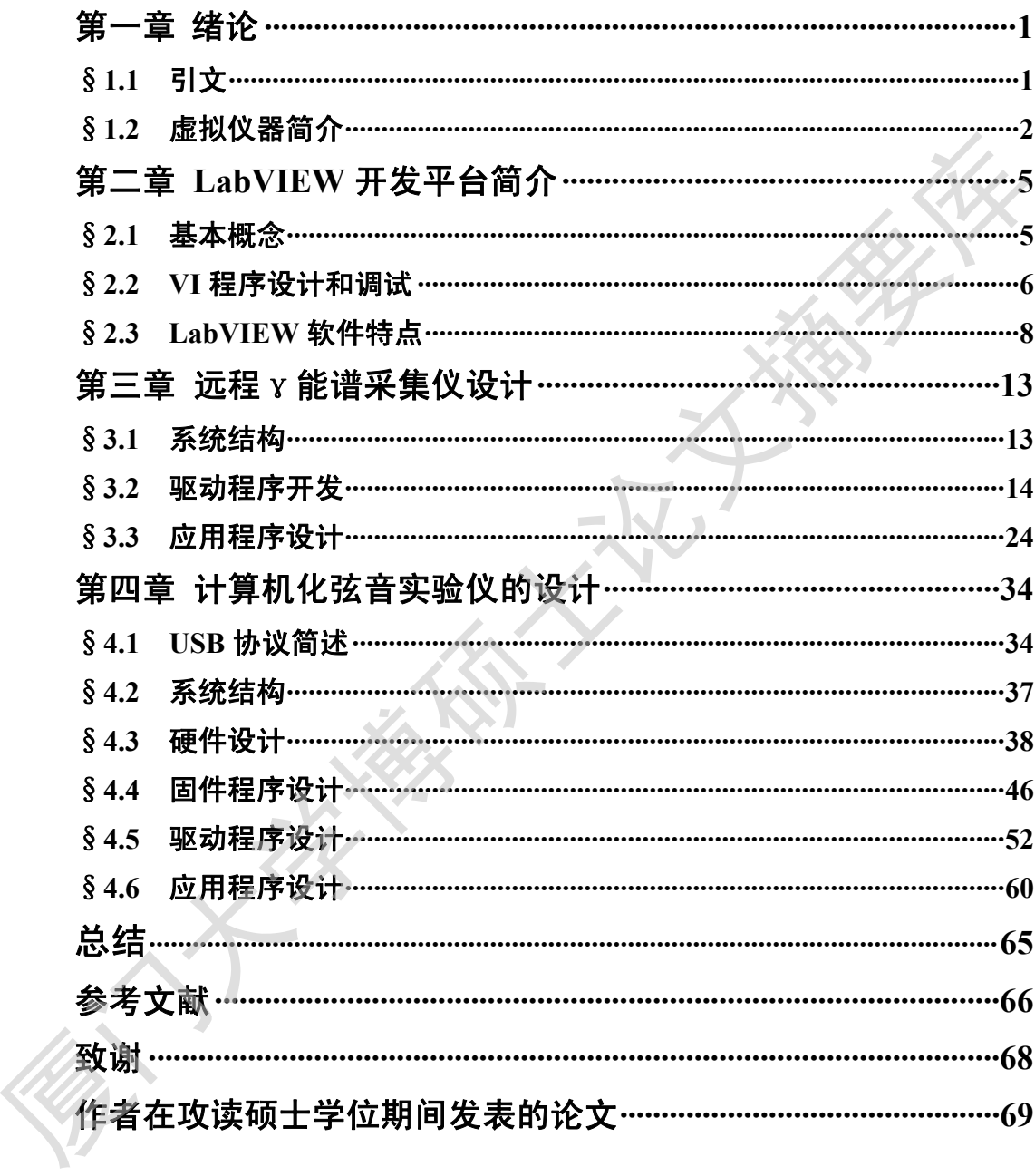

## **Contents**

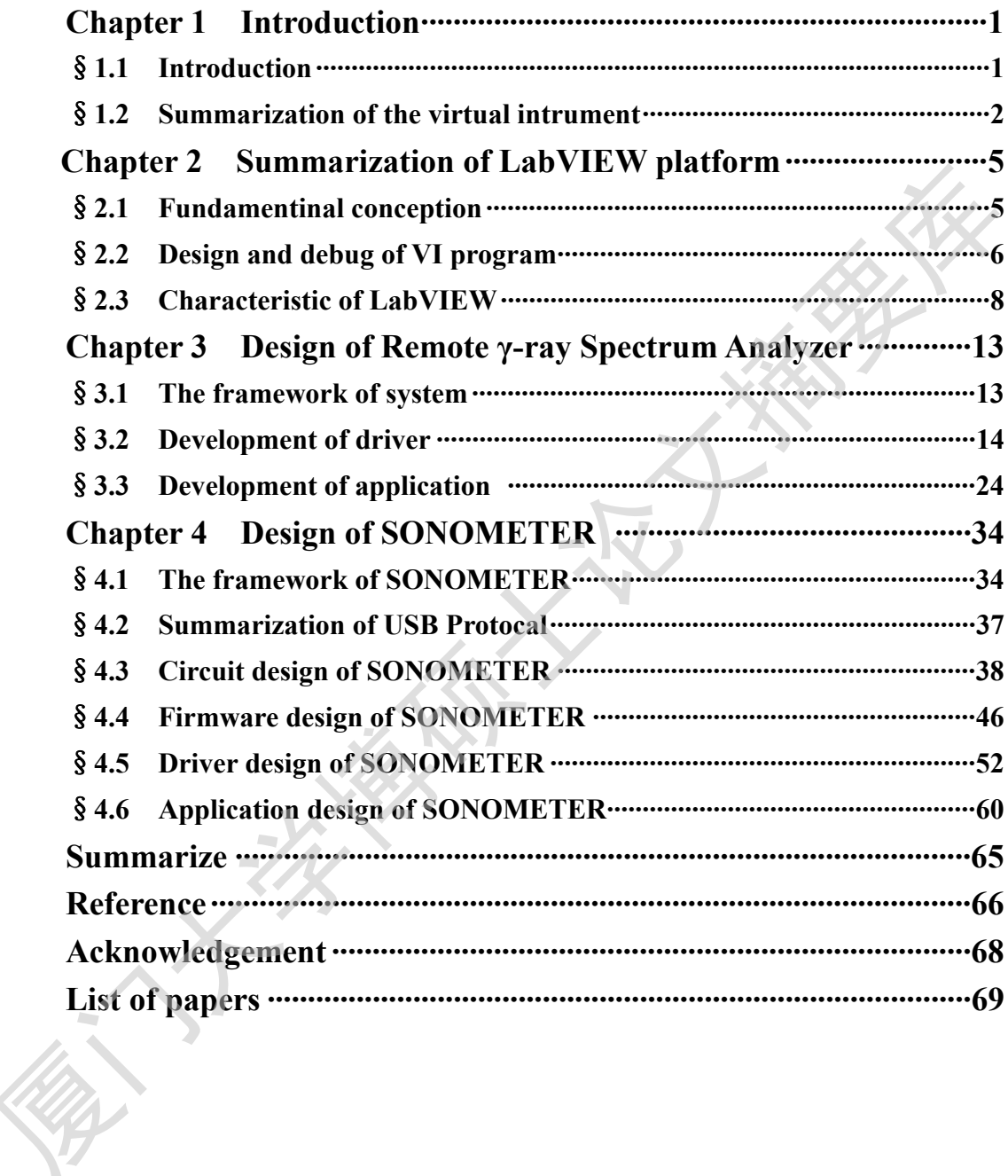

### 第一章 绪论

#### §1.1 引文

随着计算机、Internet 网络技术的不断发展及其在各个领域的应用, 人类社会正在由工业化向信息化迈进。在测控领域的最大变革莫过于仪器的 计算机自动化和网络化的升级上,虚拟仪器技术应运而生,并且快速发展, 在许多研究领域得到了应用,成为仪器发展的一个方向和潮流<sup>[1]</sup>。

虚拟仪器技术是近年来在测控领域中迅速发展起来的一项新技术,其基 本思想是利用计算机管理仪器,组织仪器系统,进而逐步代替仪器完成诸如 数据的采集、分析、显示和存储等功能,最终取代传统电子仪器<sup>[2]</sup>。它以先 进的计算机高速总线技术和虚拟仪器编程技术作为核心,以基于网络的远程 测量技术、智能虚拟仪器驱动器技术作为编程技术的扩展,是仪器技术与计 算机技术深层次结合的产物[3]。采用虚拟仪器技术, 仪器的测量功能可以由 用户根据需要定义或扩展,在系统性能、互换性和互操作性等各方面也均可 以得到显著提高[4],是未来网络化仪器技术发展的方向[5]。 厦门大学博硕士论文摘要库

测试仪器是物理实验教学和科研的重要工具,是教学和科研成果的一个 重要决定因素。在实验室建设中,传统的实验设备的不足体现在价格昂贵, 更新换代与资金的矛盾比较突出;另一方面传统设备的技术局限性往往造成 实验室的重复建设现象严重;另外传统设备的功能以硬件的形式存在,用户 无法改变,限制了实验者的能动性。虚拟仪器则可以缓解或解决这些矛盾和 困难。首先虚拟仪器的研制主要集中在软件上,研制周期短,容易升级;计 算机的利用节省设备的同时也提高了系统的灵活性<sup>[6]</sup>; 虚拟仪器的功能由用 户根据需要在软件上实现等。因此虚拟仪器所具备的优势是传统仪器不可比 拟的。虚拟仪器在物理实验教学和科研中的应用和发展是一种趋势<sup>[7]</sup>。

虚拟仪器技术的应用可以给科研工作带来很大的便利。NI 公司的虚拟 仪器开发代表软件 LabVIEW 具备虚拟仪器设计的最新解决方案,功能强大, 使用方便。但该软件只支持 NI 公司或少数第三方生产的数据采集卡,对国 内一般使用的 DAQ 卡基本不支持, 使得很多科研资源无法利用而浪费。

本文主要阐述如何充分利用实验室现有资源,将虚拟仪器技术应用到物 理实验测量系统中的方法。本文主要包括两部分内容,第一部分论述笔者利 用 LabVIEW 开发软件对实验室的γ能谱仪进行的改造工作。改造后的实验仪 利用实验室原有的硬件,同时实现了远程实验的功能。第二部分论述如何利 用 USB 总线技术实现弦音实验仪控制电路与计算机的连接,并实现 LabVIEW 应用软件对电路的控制。

#### §1.2 虚拟仪器简介

虚拟仪器是在以计算机为核心的硬件平台上,其功能由用户设计和定 义,具有虚拟面板,其测试功能由测试软件实现的一种计算机仪器系统。是 计算机硬件、仪器硬件和计算机软件的有效结合。虚拟仪器利用计算机的显 示功能来模拟传统仪器的控制面板,利用计算机强大的软件功能实现信号的 数据运算、分析和处理,利用 I/0 接口设备完成信号的采集和测量, 从而完 成测试功能的一种计算机仪器系统。 厦门大学博硕士论文摘要库

#### (1) 虚拟仪器构成及分类

虚拟仪器由通用仪器硬件平台和应用软件两大部分构成。构成虚拟仪器 的硬件平台有两部分,分别是计算机和 I/O 接口设备。其中计算机是硬件平 台的核心,而 I/O 接口设备主要完成被测输入信号的采集、放大、模数转换。 根据接口总线的不同设备主要可以分为五种类型:利用 PC 机总线的数据采 集卡/板(PC-DAQ)、GPIB 总线仪器,VXI 总线仪器模块、串口总线仪器、PXI 总线仪器等。

虚拟仪器软件由两部分构成:应用程序和 I/O 接口驱动程序。应用程序 主要实现虚拟面板和测试功能,I/O 接口驱动程序则完成外部硬件设备的扩 展、驱动和通信。

图 1.1 给出了虚拟仪器测试系统的结构。该测试系统的工作流程首先是 由传感器测量被测信号,将其转化为电量信号,再由信号处理电路将电量信 号进行整形、转换、滤波等处理,变为标准信号,接着数据采集卡采集信号 处理电路的电压信号,转换为数字信号,数字信号经过设备驱动程序进入计 算机到达应用具有特定仪器功能的应用程序。

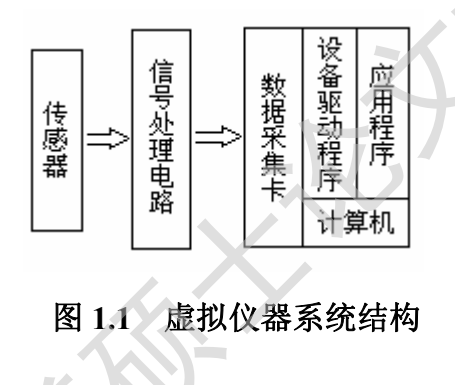

#### (2)虚拟仪器的设计方法

虚拟仪器软件设计方法包括 I/O 接口驱动程序的设计、仪器面板的设计 与仪器功能算法的设计三部分。I/O 接口驱动程序是根据仪器的接口标准, 控制硬件设备的驱动程序,是连接主控计算机与仪器设备的纽带。仪器面板 的设计是为了实现与用户的交互功能。而仪器功能算法的设计是根据仪器功 能要求,利用开发平台提供的函数和模块,确定程序的流程图、处理算法和 技术方法。 厦门大学博硕士论文摘要库

虚拟仪器软件的开发工具目前有两大类,分别是文本式编程语言(如 Visual C++、Visual Basic、LabWindows/CVI 等)和图形化编程语言(如

LabVIEW、HPVEE 等)。这些软件开发工具为设计虚拟仪器软件提供了良好的 开发环境。

#### §1.3 虚拟仪器的发展及特点

电子测量仪器发展至今,可以分为四代:模拟仪器、分立元件式仪器、 数字化仪器、智能仪器[8]。目前, 随着微电子技术和计算机技术飞速发展, 测试技术与计算机深层次的结合正引起测试仪器领域的一场新的革命,一种 全新结构概念导致虚拟仪器的出现。它是现代计算机技术、通信技术和测量 技术相结合的产物,是传统仪器观念的一次大变革,是仪器发展的一个方向。

随着计算机、通信、微电子技术的不断发展,网络时代的到来和信息化 要求的不断提高,网络技术应用到虚拟仪器领域中是虚拟仪器发展的一个大 趋势。目前还没有被广泛接受的网络虚拟仪器的定义,但其一般特征是将虚 拟仪器、外部设备、被测试点以及数据库等资源纳入网络,实现网络共享, 完成测试任务。与以 PC 为核心的虚拟仪器相比, 网络化无疑又是仪器发展 史上的一次革命[8]。

与传统仪器相比,虚拟仪器具有明显的优点,它的面板是由编程实现, 不受"加工工艺"和"标准件"的限制,仪器的功能是由用户根据需要由软 件来定义,仪器性能的改进和功能的扩展只需要相关软件设计的更新,研制 周期大为缩短,同时具有开放、灵活、与网络及周边设备互连的特点。虚拟 仪器技术还随着计算机技术的发展而发展。使用虚拟仪器技术,利用通用的 仪器硬件还可以设计出高性能价格比的仪器系统。具备这一切特性的根本原 因在于"软件就是仪器"[9]。 厦门大学博硕士论文摘要库

### 第二章 LabVIEW 开发平台概述

#### §2.1 基本概念

LabVIEW(Laboratory Virual Instrument Engineering Workbench, 实 验室虚拟仪器工程平台)是美国 NI 公司(National Instrument Company,简 称 NI 公司)推出的一种基于 G 语言(Graphics Language,图形化编程语言) 面向计算机测控领域的虚拟仪器软件开发工具。LabVIEW 程序称为虚拟仪器 程序,即 VI 程序。VI 程序有三个主要部分:前面板、框图和图标/连接器。

#### 1.前面板

前面板是 VI 的交互式图形化用户界面,是用户与程序代码发生联系的 窗口,具有物理系统及仪器的外观和感觉。VI 前面板是控件和指示器的组 合。控件仿真常规仪器上的输入设备类型,并提供一种机制将输入从前面板 传送到框图程序,是用户设置和修改 VI 程序输入量的接口。指示器则提供 一种机制显示框图程序输出的数据。当然前面板上的任何对象都具有控制和 指示两种属性,采用何种属性决定对象的输入输出功能。 验室虚拟仪器工程平台、是国NI公司(National Instrument Company,简称、NI公司)推出的一种基于G语言(Graphics Language,图形化编程的言)<br>(4) 中国有利用控制成的成拟仪器软件开发工具。LabVEW程序称为成拟仪器<br>在序、即VI 程序。VI 程序有三个主要部分: 前面板、程图和图标/生接器。<br>在序、即VI 程序。VI 程序有三个主要部分: 前面板、程图和图标/生接器。<br>1. 前面板是 VI

#### 2. 框图程序

每一个前面板都有一个框图程序与之相对应。框图程序是用 G 编程语言 编写的 VI 的源代码,它的执行是由数据流控制的,而不是按照代码行的顺 序线性执行(这个概念称为数据流编程)。框图程序的组件属于三类对象之 一:节点(程序的执行元素)、端子(在框图和前面板之间及框图节点之间数 据传输通过的端口)、连线(端子间的数据路径)。

节点类似于文本编程语言中的语句、函数和子程序,有三种基本类型: 函数、子 VI 和结构。函数节点是 LabVIEW 内置节点,提供基本的数据与对 象操作;子 VI 节点是为另一个 VI 框图调用而设计的 VI;结构(如 For 循环 和 While 循环)用于控制程序执行的方式。

端子类似于文本编程语言中的参数和常量。LabVIEW 中有多种不同类型 的端子:控件和指示器端子、节点端子、常数和各种结构中出现的专用端子。

连线是端子间的数据路径,是单向流动的数据通道。在 LabVIEW 中连线 的不同线形和颜色代表不同的数据类型。

#### 3.图标/连接器

图标和连接器指定了数据流进流出 VI 的路径。VI 具有层次化和模块化 的特性,既可以作为顶层程序,又可以作为其他程序的子 VI。图标可把 VI 表示成子 VI 以供其他程序调用,而连接器则定义了 VI 与调用它的程序数据 交换的输入输出端口。

#### §2.2 VI 程序设计和调试

#### 1.程序设计

虚拟仪器的设计在两个窗口中进行:前面板开发窗口用于完成虚拟仪器 前面板的设计;框图程序编辑窗口完成虚拟仪器源代码的编写。

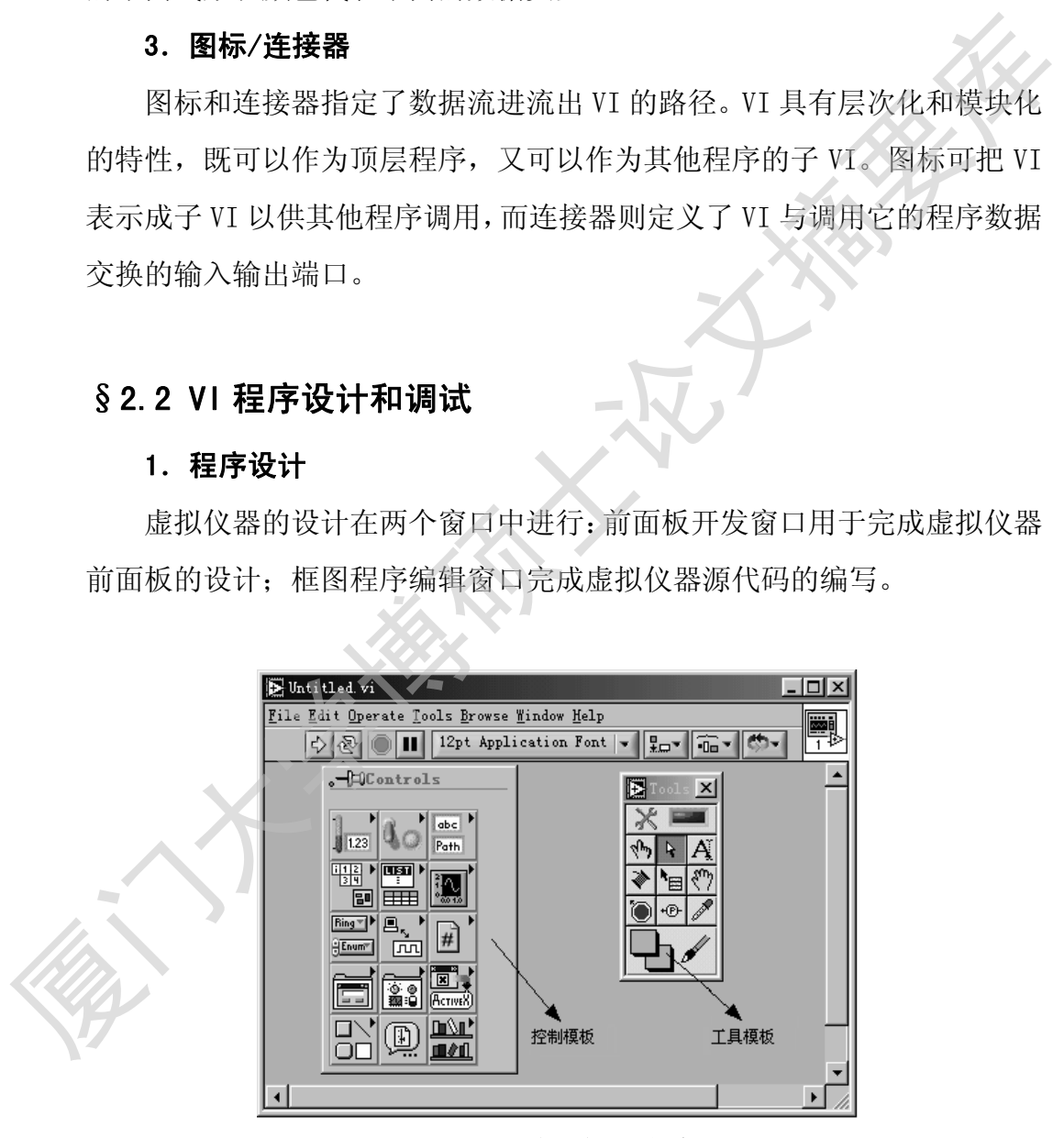

#### 图 **2.1** 前面板开发窗口

前面板开发窗口如图 2.1 所示。打开该窗口,设计者可以利用工具模板 中相应的工具选择控制模板中的相关的控件和指示器,摆放到窗口中的适当 位置,并设置相应的标签。此时框图程序编辑窗口中会出现相应的前面板对 象窗口图标。切换到框图程序编辑窗口(如图 2.2),利用工具模板中相应的 工具选择功能模板上相关的功能节点置于窗口中,使用连线工具将节点和端 口连接,形成完整的框图程序,接着使用图标编辑器创建和编辑用户自定义 的图标,完成虚拟仪器的设计工作。

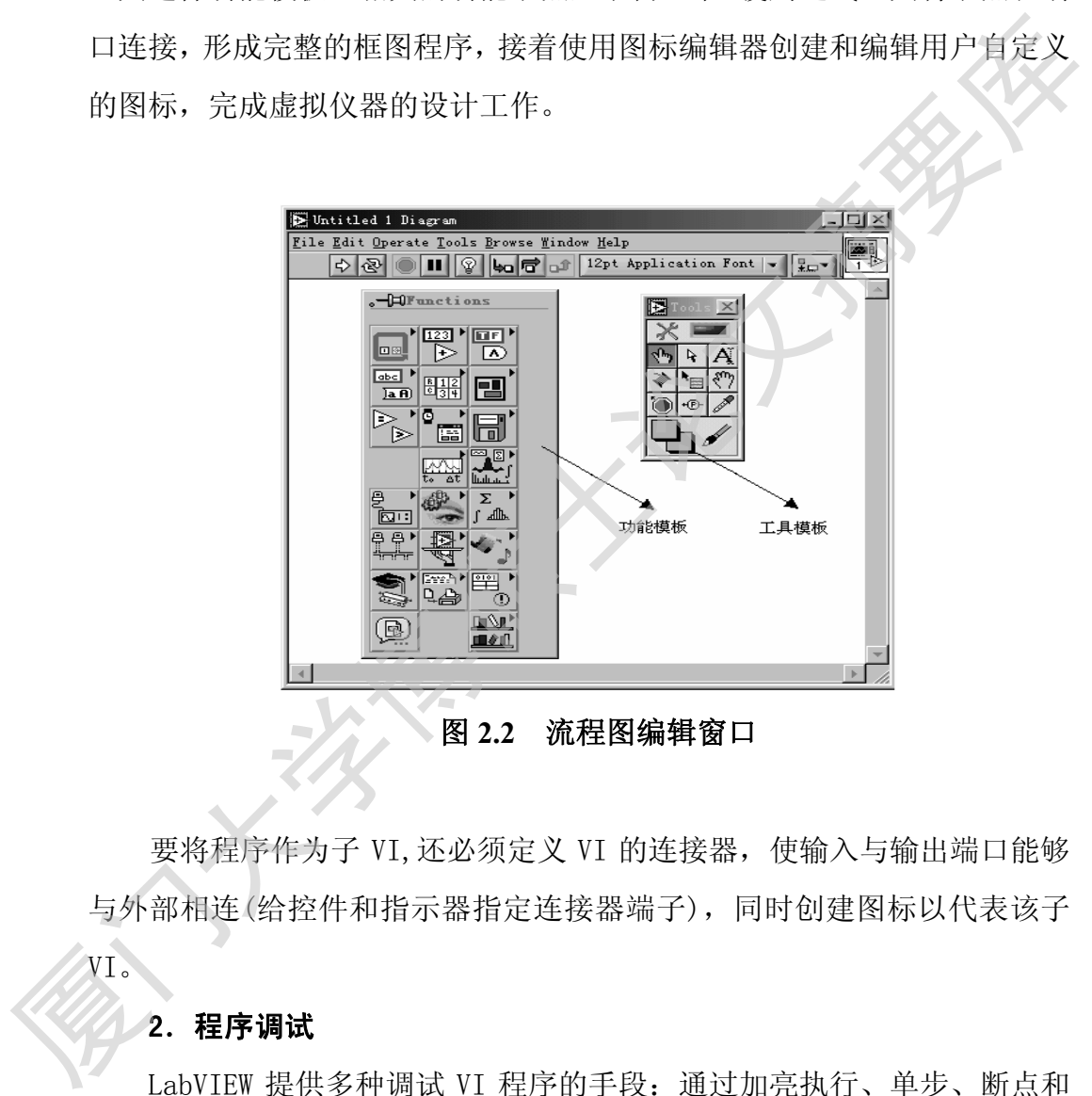

要将程序作为子 VI,还必须定义 VI 的连接器,使输入与输出端口能够 与外部相连(给控件和指示器指定连接器端子),同时创建图标以代表该子

#### 2.程序调试

VI。

LabVIEW 提供多种调试 VI 程序的手段:通过加亮执行、单步、断点和 探针帮助用户跟踪和观察经过 VI 的数据流。

运行 VI 时, 通过单击框图工具条中 Highlight Execution 按钮可以动 画演示框图执行情况,再次单击将恢复正常运行状态。单步执行是按照节点 之间的逻辑关系,在数据连线上逐个节点的执行 VI。设置断点则在工具面 板上将鼠标切换至断点工具状态,单击框图程序中需要设置断点的地方,当 程序运行到该断点时自动暂停。设置探针是在工具面板上将鼠标切换至探针 工具状态,单击需要查看的数据连线,VI 运行时若有数据流经该连线将弹 出对话框显示。

#### §2.3 LabVIEW 软件特点

LabVIEW 软件除了具有通俗易懂的图形化编程方式以及完整的调试工 具外,还提供了丰富的数据采集、分析和存储的库函数;32bit 编译器编译 生成 32bit 的编译程序,保证用户数据采集、测试或测量方案的高速运行; LabVIEW 包括了 PCI、GPIB、PXI、VXI、RS-232/485、USB 等各种仪器通信 总线标准的所有功能函数;提供大量与外部代码或软件进行链接的机制,诸 如 DLL(动态连接库)、DDE(共享库)、ActiveX 等;具有强大的 Internet 功 能,支持常用的网络协议,方便网络、远程测控仪器的开发。以下具体介绍 LabVIEW 各种外部接口和扩展以及它的网络通信方式。 工具状态,单击需要查看的数据连线,VI 运行时若有数据流经该连线将弹性对话框显示。<br><br><br><br> 第2.3 LabVIEW 软件特点<br><br> S2.3 LabVIEW 软件特点<br> <br> LabVIEW 软件除了具有通俗易懂的图形化编程方式以及完整的调试工<br><br> LabVIEW 包括了平台,保证用户数据采集、测试或测量方案的高速运行,<br><br> 生成 32bit 的编译程序,保证用户数据采集、测试或测量方案的高速运行,<br><br><br> <br> LabVIEW 包括了PCL

#### 1.LabVIEW 外部接口

LabVIEW 具有强大的外部接口能力,可以实现 LabVIEW 与外部的应用软 件、C 语言、Windows API、MATLAB 以及 HiQ 等编程语言之间的通信。在 LabVIEW 中可以用的外部接口包括 DEE、CIN、DLL、MATLAB Script 以及 HiQ Script 等。使用这些接口,可以充分利用其他软件的功能,甚至可以实现对系统驱 动程序的调用,编写出功能强大的 LabVIEW 应用软件。

#### (1) 动态数据交换

动态数据交换(dynamic data exchange,DDE)是 Windows 操作系统中一

种基于消息的协议,用于在 Windows 平台上的两个正在运行的应用程序之间 动态交换数据,是进程间通信的一种方法。DDE 使用共享内存来实现进程之 间的数据交换,并使用 DDE 协议实现同步数据传递。DDE 协议是一组所有的 DDE 应用程序都必须遵循的规则集。利用 DDE,两个处于运行状态的程序之 间可以相互发送或接收命令及数据,分别称为客户程序和服务器程序。DDE 应用程序可以分为四种类型: 客户、服务器、客户/服务器和监视器。客户 程序向服务器程序请求数据或服务;服务器程序响应客户程序的数据或服务 请求;客户/服务器程序既是客户程序又是服务器程序,它既可发出请求又 可提供信息;监视器应用程序用于 DDE 通信的调试。网络中应用程序之间的 DDE 通信,必须利用网络动态数据交换服务器 NetDDE Server 来实现。

在 LabVIEW 中可以利用 LabVIEW DDE VIs 实现 DDE 通信。

#### (2) 动态链接库

动态链接库(dynamic link library,DLL)是基于 Windows 程序设计的一 个非常重要的组成部分。动态链接库相对静态链接而言,所调用的函数代码 没有被拷贝到应用程序的可执行文件中,仅仅在其中加入了所调用函数的描 述信息。仅当应用程序被装入内存并开始运行时,在 Windows 的管理下,在 应用程序与相应的 DLL 之间建立链接关系。当要执行 DLL 中的函数时,根据 链接信息,Windows 转去执行 DLL 中相应的函数代码。因此 DLL 是位于应用 程序外部的过程库,可以从应用程序中调用,在运行时被动态链接,并且可 以共享和重入。DLL 中封装了一些可以被共享的例程和资源,还可以在 DLL 中实现同驱动程序的通信。 应用程序可以为四种类型,客户、服务器、客户/服务器和监视器,客户<br>程序向服务器程序既是客户程序及器程序响应客户程序的数据或服务<br>请求;客户/服务器程序既是客户程序又是服务器程序,它既可发出请求又可提供信息;监视器应用程序打入是服务器程序,它既可发出请求又可提供信息;监视器应用程序进入复取。<br>THE 提信, 必须利用网络动态数据交换服务器 NetDDE Server 来实现。<br>在一位 化时间 中可以利用 tabVHW DDE V1s 实现

LabVIEW 提供了一个调用库函数(call library function,CLF)节点, 利用 CLF 节点,可以在 LabVIEW 中实现 DLL 和 API 函数的调用。CLF 节点位 于 LabVIEW 功能模板中的 Advanced 子模板中。单击 Advanced 子模板中 CLF 节点的图标,将其放至 LabVIEW 框图程序中,利用 CLF 节点的配置对话框将

Degree papers are in the "[Xiamen University Electronic Theses and Dissertations Database](http://etd.xmu.edu.cn/)". Full texts are available in the following ways:

1. If your library is a CALIS member libraries, please log on <http://etd.calis.edu.cn/> and submit requests online, or consult the interlibrary loan department in your library.

2. For users of non-CALIS member libraries, please mail to [etd@xmu.edu.cn](mailto:etd@xmu.edu.cn) for delivery details.

厦门大学博硕士论文摘要库